# **POWER QUALITY ANALYZER** *MI 2192*

# **POWER QUALITY ANALYZER Plus** *MI 2292*

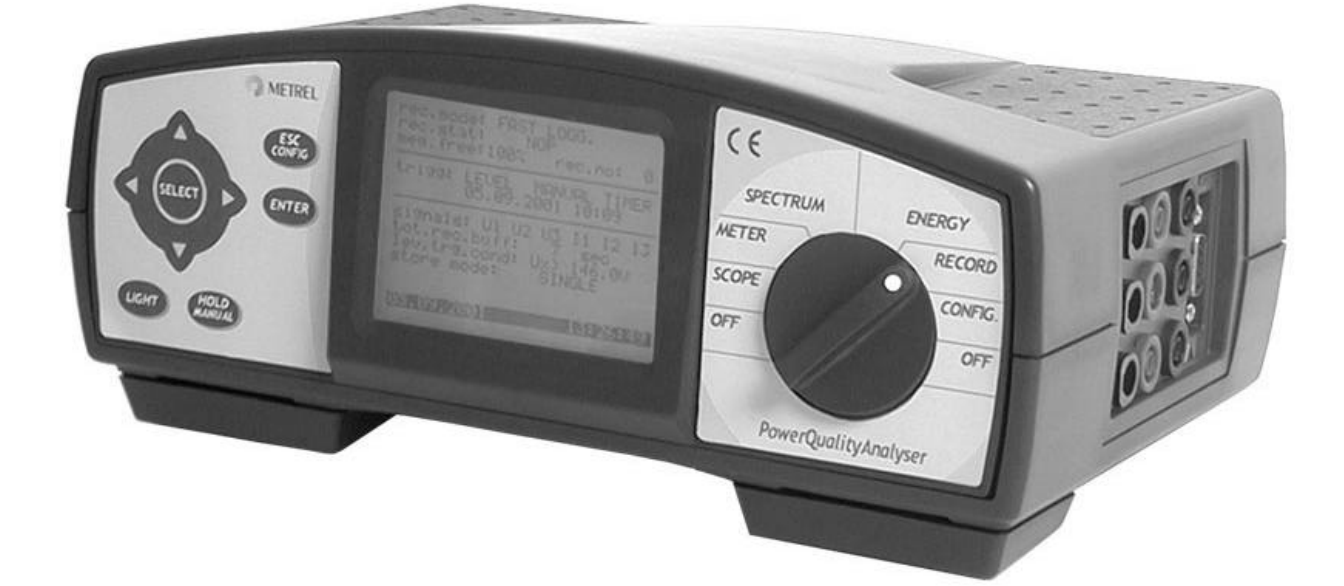

# **Bedienungsanleitung für Betrieb mit MODEM**

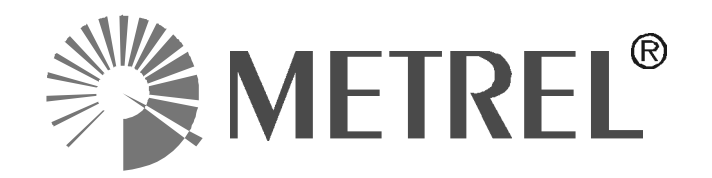

# **Inhaltsverzeichnis zum Anhang Kapitel VII**

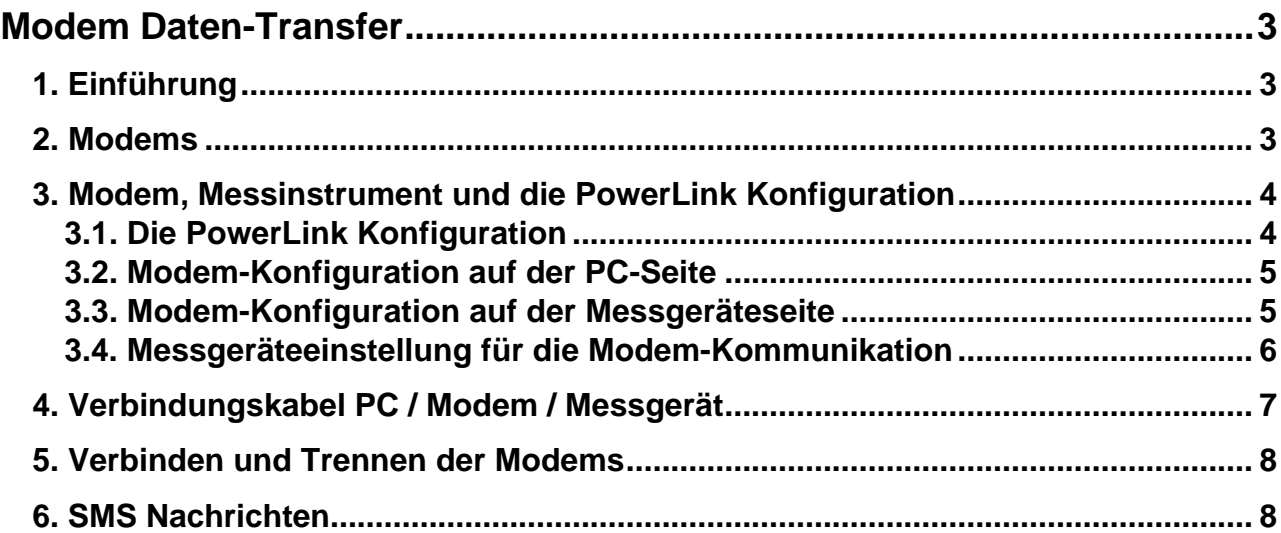

# **Anhang Modem Daten-Transfer**

# **1. EINFÜHRUNG**

Die Datenverbindung des MI 2192 oder MI 2292 mit Hilfe eines Modems an einen PC ermöglicht die Fernbedienung des Messgerätes und die Übertragung der gemessenen Daten. Wenn das Messgerät an einem entfernten oder nur unter großem Aufwand zugänglichen Ort aufgestellt ist, dann ist die Datenübertragung per Modem die einzig praktikable Lösung für einen raschen Zugriff auf das Messgerät. Es ist nur erforderlich, dass Messgerät und Modem vor Ort verbunden sind, beide aktiviert sind und das Modem über Telefonnetz (Fest- oder Mobilnetz) zugreifbar ist. Modem und Messgerät sind über RS 232-Schnittstelle verbunden.

Mindestanforderungen für Messgerät und Modem-Interface bzw. Software sind:

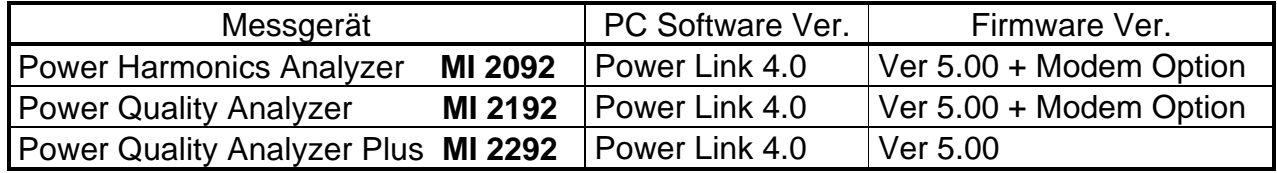

Mindestanforderung an den PC ist:

PC Pentium, Windows 98 oder höher

# **2. MODEMS**

Es ist die Verwendung einer ganzen Reihe von Modems (Analog für Festnetz oder GSM für Mobilnetz) möglich, und zwar auf PC- und Messgeräteseite. Die folgende Tabelle zeigt mögliche Kombinationen für ein Fernmess- und Übertragungssystem:

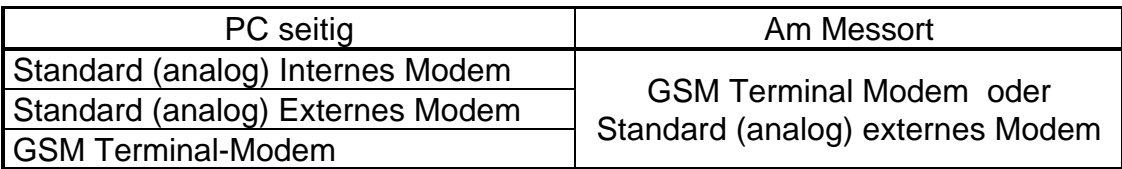

Alle externen PC-Modems und Modems, die mit dem Messinstrument verbunden werden sollen, müssen RS-232-Schnittstelle besitzen.

GSM Modems, die mit dem Messinstrument verbunden werden, müssen eine PIN Karte mit DATEN-Zulassung haben (VOICE Nummer ist normalerweise mit eingeschlossen, wird aber nicht benötigt). Bitte kontaktieren Sie Ihren GSM Netzbetreiber oder Provider wegen der DATEN-Karte.

Die Anwendungen, die in dieser Anleitung beschrieben sind, gehen von einem 'Siemens TC35 GSM terminal' Modem bzw. 'US Robotics – Faxmodem' Standard (Analog) Modem aus. Für andere Modems muss, ggf. in Zusammenarbeit mit dem Modemhersteller, eine entsprechende Modemeinstellung gefunden werden.

Wir empfehlen Ihnen einen Testaufbau unter Laborbedingungen zum Ausprobieren und Üben, ehe Sie Modem und Messgerät an entfernter Stelle installieren.

#### Erforderliches Zubehör

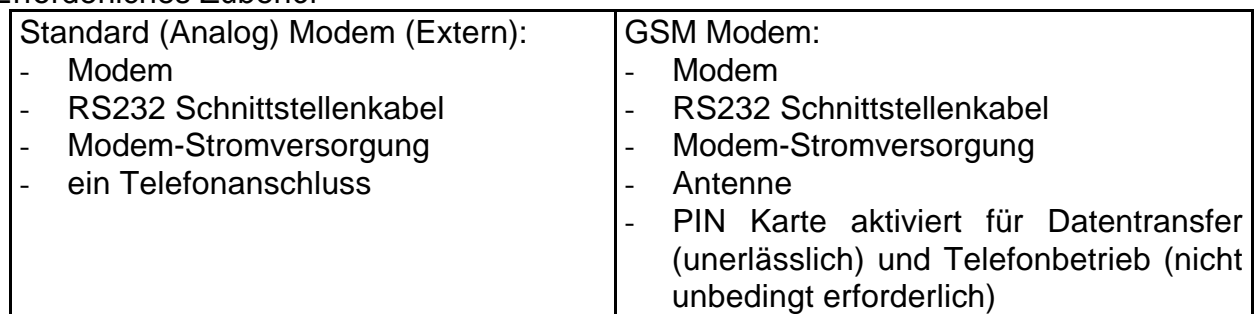

#### **Merke**:

- Für den Fall, dass Sie über Mobilnetz übertragen, suchen Sie einen guten Platz für die Antenne.
- Sobald die Modem-Kommunikation aktiviert ist, kann man nicht mehr direkt zwischen PC und Messgerät kommunizieren. Ist die direkte Verbindung dennoch gewünscht, dann muss vorher die Modem-Kommunikation ausgeschaltet werden.

## **3. MODEM, MESSINSTRUMENT UND DIE POWERLINK KONFIGURATION**

## **3.1. Die PowerLink Konfiguration**

Vor der Inbetriebnahme der Kommunikationsverbindung mit dem Modem sollten Sie die PowerLink-Software konfiigurieren. Folgende Prozedur ist erforderlich:

- Starten Sie PowerLink
- Wählen Sie das **Communication Settings** Menu und aktivieren Sie die Modem Kommunikation (siehe nebenstehendes Bild)
- Aktivieren Sie **GSM** oder **Standard Modem** für das lokale Modem (beim PC)
- Geben Sie für ein lokales GSM-Modem den PIN-Code ein
- Führen Sie dieselben Eingaben für das Target Modem durch (Modem beim Messinstrument)
- Vergessen Sie nicht die Telefonnummer, unter der das Messinstrument erreichbar sein wird!
- Setzen Sie die passende Baud-Rate
- Speichern Sie die Eingaben durch Tastendruck auf OK

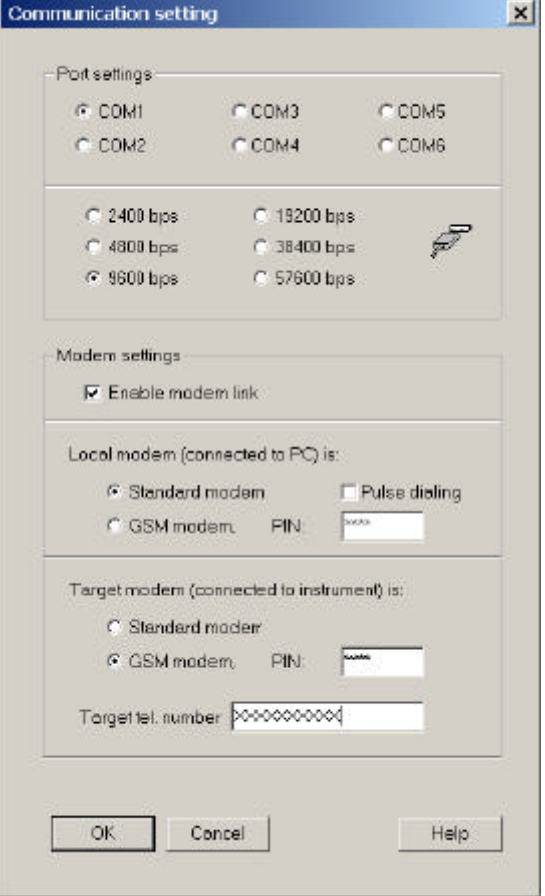

#### **Merke**:

Die serielle Schnittstelle ist automatisch auf 9600 Baud eingestellt und kann nicht umprogrammiert werden (wegen des GSM Modems)

- Stellen Sie sicher, dass alle 4 Geräte in der Kommunikationskette (PC - 2 Modems - Messgerät) auf dieselbe Baud-Rate eingestellt sind.

### **3.2. Modem-Konfiguration auf der PC-Seite**

Das PC-seitige Modem ist eventuell zu konfigurieren vor dem Betrieb. Interne Modems (Steckkarten im PC) erfordern normalerweise keine besondere Aktion. Für externe Modems verfahren Sie bitte wie folgt:

- Verbinden Sie das Modem mit einer freien seriellen Schnittstelle Ihres PC mit Hilfe eines RS-232 -Schnittstellenkabels. PC und Modem sollten zu diesem Zeitpunkt ausgeschaltet sein
- Schalten Sie beide ein und warten Sie, bis der PC ganz hochgefahren ist
- Bei einem GSM-Modem setzen Sie jetzt die PIN-Karte ein
- Bei Festnetzmodem: verbinden Sie jetzt das Modem mit dem Telefonnetz über das Anschlusskabel und die Telefonanschlussbuchse

### **3.3. Modem-Konfiguration auf der Messgeräteseite**

Das Modem, welches an das Messinstrument angeschlossen wird, ist vorher zu konfigurieren. Verwenden Sie PowerLink und führen Sie folgende Schritte durch:

- Stecken Sie die PIN-Karte in das Modem (nur für GSM-Modem)
- Verbinden Sie Modem und PC, starten Sie Power Link und rufen Sie ''**Modem** / **Configure target modem**'' auf (siehe folgendes Bild)

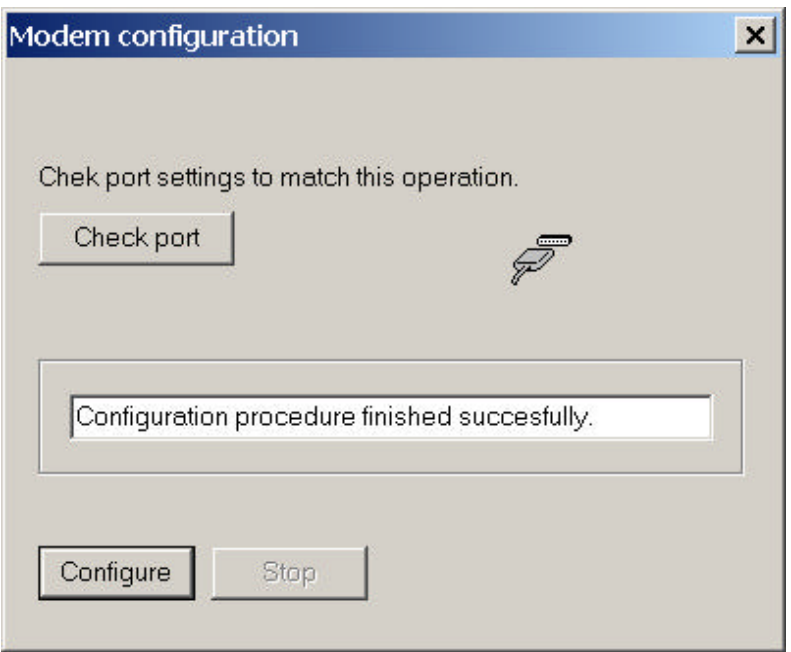

Trennen Sie das Modem vom PC und verbinden es mit dem Messgerät über ein spezielles RS232 Kabel (siehe Kapitel 4, Verdrahtungsschema). Im Augenblick des Verbindens müssen beide ausgeschaltet sein.

Durch die Konfiguration mittels PowerLink wurden folgende Programmierungen ausgeführt:

PIN-Code unwirksam für GSM Modems

(AT+CPIN=XXXX and AT+CLCK="SC",1,XXXX,

- Auto-Antworten aktiviert (AT&D0),
- Auto-Antworten nach dem zweiten Klingeln (ATS0=2),
- ECHO auf OFF (ATE0),
- "Wait for dial tone" (Wähltonerkennung) unwirksam (ATX0),
- Setze PORT Baudrate auf Standardmodem (analog)
- Speichere Parameter (AT&W)
- Aktiviere Parameter (ATZ)

Falls Ihr Modem eines Drittlieferanten für dieselben Einstellungen andere Befehle erfordert, oder andere Einstellungen nötig wären, empfehlen wir den Einsatz des Hyperterminal-Programmes, welches im Standard-Windows enthalten ist und mit dessen Hilfe Sie das Modem in Einzelschritten "per Hand" programmieren können. Sie finden das Programm über Programme / Zubehör / Kommunikation / Hyper Terminal.

### **3.4. Messgeräteeinstellung für die Modem-Kommunikation**

Das Messgerät muss vor Aufnahme der Verbindung mit dem PC konfiguriert sein. Folgende Schritte sind auszuführen:

- Modem und Messgerät verbinden
- Messgerät und Modem in dieser Reihenfolge einschalten.
- Im **SYSTEM** Menu wählen Sie **SER.PORT RATE / GSM/SMS PARAM.** / DISABLED für Standardmodem (analog).
- Im **SYSTEM** Menu wählen Sie **SER.PORT RATE / GSM/SMS PARAM.** / ENABLED für GSM Modem (ermöglicht das sSenden von SMS Nachrichten).

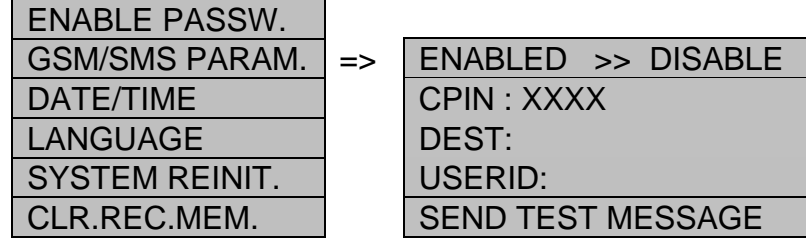

- Geben Sie den PIN Code ein unter Benutzung der Cursortasten: AUF/AB für die Erhöhung oder Erniedrigung der angewählten Stelle und LINKS/RECHTS für die Wahl der einzustellenden Stelle (nur für GSM Modem)
- Drücken Sie ENTER zur Bestätigung oder ESC, um die Einstellung rückgängig zu machen und ohne Änderung das Menu zu verlassen.

Wenn Sie das Senden von SMS Nachrichten unterbinden wollen (bei GSM Modem), setzen Sie GSM/SMS PARAM. Auf DISABLED und SERIAL PORT RATE auf 9600. Wenn auf der PC-Seite ein GSM Modem, auf der Messgeräteseite aber ein Standard-Modem vorhanden ist, muss die Baudrate des Standardmodems auf 9600 programmiert sein.

# **4. VERBINDUNGSKABEL PC / MODEM / MESSGERÄT**

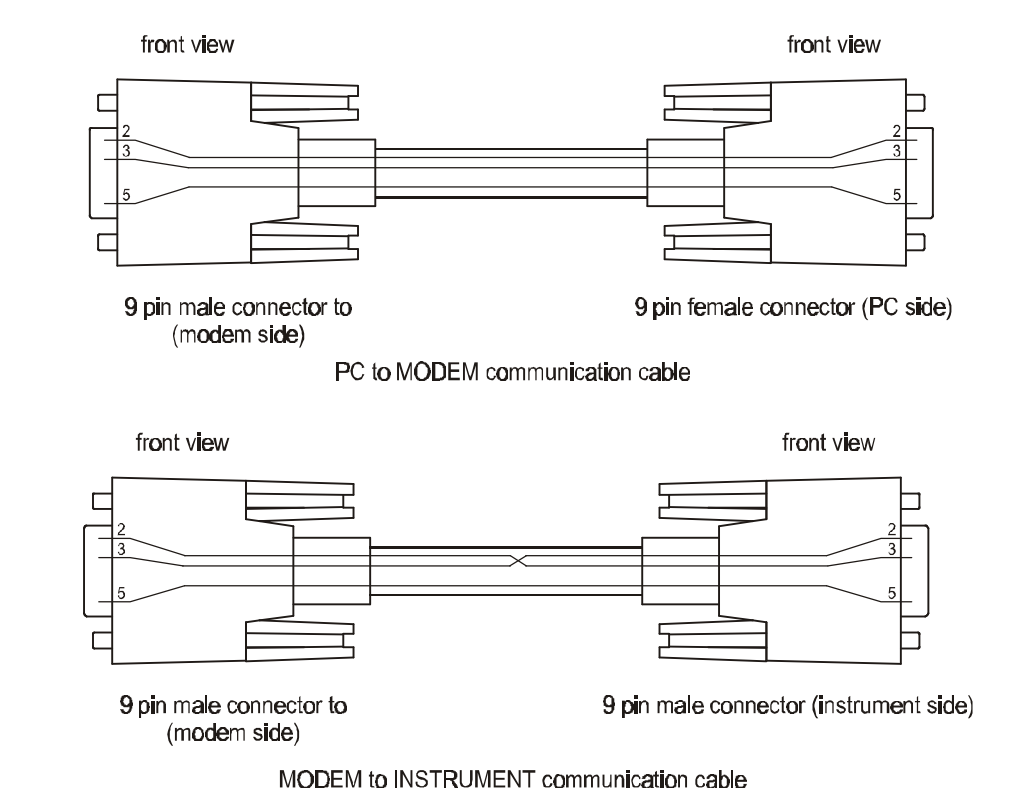

*RS 232 Schnittstellenkabel (Modem zu Messgerät: 2 und 3 gekreuzt!)*

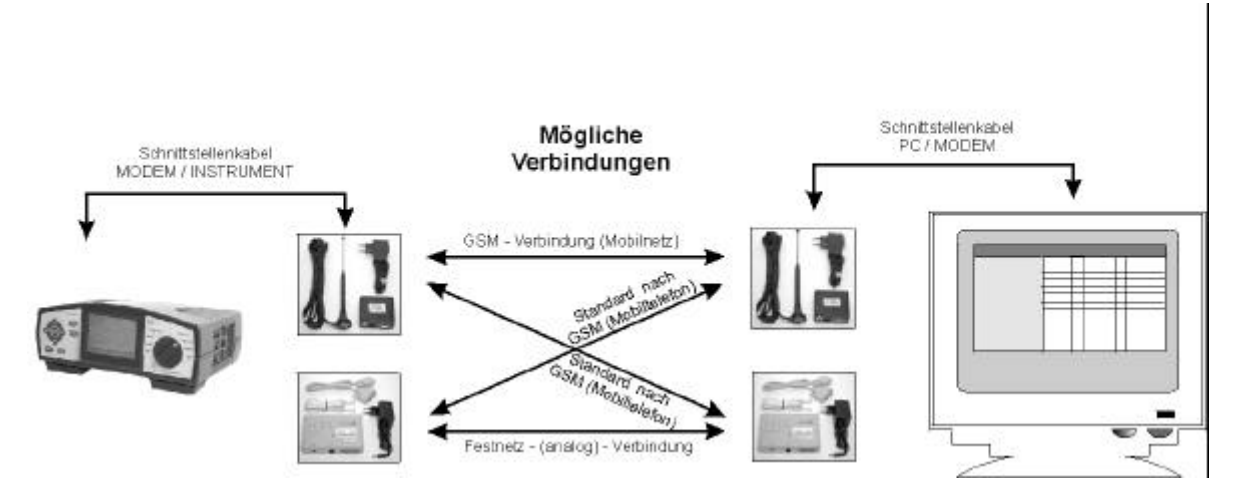

*Modem-, Messgeräte- und PC-Verbindungen*

# **5. VERBINDEN UND TRENNEN DER MODEMS**

Wenn die Modems verbunden sind und an PC bzw. Messgerät angeschlossen sind, drücken Sie einfach auf "**Make modem connection**" in der Werkzeugleiste von Power Link oder wählen Sie "**Make modem connection**" im Menu **Modem**. Es braucht einige Sekunden (bis zu 30 s), um die Verbindung herzustellen. Das Messgerät verhält sich nun so, als ob es über die RS 232 Schnittstelle direkt (also ohne Modems und Telefonverbindung) an den PC angeschlossen wäre. Das bedeutet, dass alle Schnittstellen-steuerbaren Funktionen zur Verfügung stehen, also z.B.: Senden und Empfangen von Parametern, Daten-Download, Veränderung der Recorder-Funktion, Speicherlöschung.

Um die Verbindung zu trennen, klicken Sie einfach auf "**Hang-up modem connection**" in der Werkzeugleiste oder auf "**Hang-up modem connection**" im **Modem** - Menu.

# **6. SMS NACHRICHTEN**

Das Messgerät hat die Möglichkeit, SMS-Nachrichten an ein Mobiltelefon zu versenden, wenn ein GSM-Modem verwendet wird und SMS aktiviert ist. Solche Nachrichten sind dazu gedacht, den Bediener über Ereignisse zu informieren.

Folgende Ereignisse können in Form von SMS mitgeteilt werden:

- weniger als 50% des Speichers ist noch frei
- weniger als 20% des Speichers ist noch frei
- der Speicher ist voll
- WAVEFORM, FAST LOGGING, TRANSIENT, EN50160 oder PERIODICS Aufzeichnung ist beendet.

Für die SMS-Nachrichtenfunktion ist folgendes einzustellen:

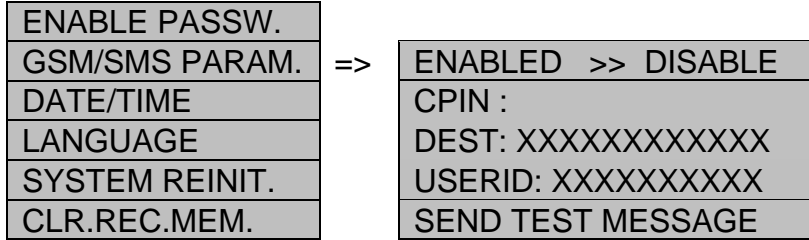

- Geben Sie die Zielrufnummer für SMS-Nachrichten ein unter "**DEST:**"Verwenden Sie dazu die Cursor-Tasten.
- Geben Sie die User-ID ein unter "USER ID": (Geräteidentifikation, optional) mit Hilfe der Cursor-Tasten. Siehe dazu Kapitel 3.1. Seite 22 des Hauptmanuals.
- Vergewissern Sie sich, dass auf der PIN Card die Nummer des für Ihren Provider gültigen SMS-Service-Centers eingetragen ist.
- Dies kann mit dem Befehl "SEND TEST MESSAGE" in dem GSM/SMS PARAMETERS Menu überprüft werden.

Bestätigen und speichern Sie mir **Enter** oder verlassen Sie das Menu ohne Änderungen mit **ESC**.

#### **Merke**:

- SMS Nachrichten können für die Dauer der Kommunikation über Modem nicht verschickt werden.
- Wenn Sie keine SMS-Nachrichten versenden wollen, setzen Sie **GSM/SMS PARAM**. auf Disable und die Baudrate auf 9600.